# **LATEX - bardzo krótkie wprowadzenie**

 $(wersia 0.4)$ 

Marzena M. Sala-Tefelska

# **1 Wstęp**

LATEXjest systemem umożliwiającym zaawansowane składanie tekstu. Daje możliwość przygotowywania zarówno prostych tekstów, prezentacji jak i całych książek. Użytkownik poprzez specjalne polecenia (makra) opisuje sposób formatowania dokumentu, podział na rozdziały, sposób ich numerowania, rozmiar czcionki, jednak to sam system ostatecznie decyduje o rozmieszczeniu tekstu i rysunków na stronie, przenoszeniu tekstu, numeracji rysunków i wzorów. W celu stworzenia dokumentu (najczęściej w formacie PDF lub PS [ang. *Post Script*]) konieczne jest skompilowanie zapisanych przez użytkownika poleceń i tekstu. Sam tekst i polecenia mogą być pisane w dowolnym edytorze w formie danych tekstowych. Może być to zwykły notatnik. Ponieważ sam kompilator LATEX-a jest jednym z najbardziej dopracowanych dlatego też jest to jeden z najmniej zawodnych systemów składania tekstu. Szczególną przewagę nad popularnymi edytorami tekstu LATEXwykazuje przy wprowadzaniu skomplikowanych wzorów matematycznych czy symboli czyniąc tę czynność banalnie łatwą.

# **2 Podstawowe informacje**

## **2.1 Tworzenie dokumentu**

Każdy dokument rozpoczyna się od polecenia \**documentclass[opcje]**{**klasa**}, gdzie przykładowymi opcjami są rozmiar czcionki, rozmiar strony, czy układ jest jedno- czy dwukolumnowy itp. Klasa dokumentu natomiast może przyjmować następujące wartości **article, report, book, slides, letter**. Poniżej tego polecenia powinna się pojawić lista używanych pakietów w formie \**usepackage[opcje]**{**klasa**}. Pozostałe natomiast polecenia jak i sam test powinien być pisany pomiędzy poleceniami \**begin**{**document**} oraz \**end**{**document**}. Poniżej znajduje się przykład pustego dokumentu A4 z czcionką 12pt. jednostronnicowy (tekst po jednej stronie kartki), wykorzystujący pakiet **graphicx**.

```
1 \documentclass[12pt, a4paper, oneside]{article} %określenie opcji i klasy dokumentu
2 \usepackage{graphicx} %dołączenie pakietu graphicx
\usepackage{polski}
4 \usepackage[cp1250]{inputenc} %polskie znaki; pakiet inputenc zmienia kodowanie dokumentu. W sytemie Windows
    zalecane jest kodowanie cp1250, natomiast w systemie Linux kodowanie latin2
5 %kodowanie ustawione w edytorze i podane w dokumencie muszą być takie same
6 \begin{document} %początek dokumentu
 7 To jest przykładowy tekst.
8 \end{document} %koniec dokumentu. Poniżej tej linii nie powinny znajdować się polecenia
```
W powyższym przykładzie widoczne są również komentarze, które w LATEX-u dodaje się poprzez znak %.

# **2.2 Struktura dokumentu**

Dokumenty możemy podzielić na różne fragmenty, jak rozdziały, podrozdziały itp. Mamy do dyspozycji następujące polecenia: \**section**{}, \**subsection**{}, \**subsubsection**{} oraz \**paragraph**{}, \**subparagraph**{} oraz \**appendix**. W klasach *book* oraz *report* możemy dodatkowo skorzystać z polecenia \**part**{} oraz \**chapter**{}. W nawiasach klamrowych podaje się tytuł.

```
\documentclass[12pt, a4paper]{article}
\begin{document}
  \section{Wstęp}
 4 To jest tekst w rozdziale pod tytułem Wstęp
  \section{Opis teoretyczny}
 To jest tekst w rozdziale pod tytułem Opis teoretyczny
  \subsection{Równania Maxwella}
  To jest tekst w podrozdziale pod tytułem Równania Maxwella.
\end{document}
```
**Uwaga:** Numeracja rozdziałów, podrozdziałów itd. jest wykonywana automatycznie.

W celu szybkiego stworzenia strony tytułowej można użyć polecenia \**maketitle**. Jako tytuł oraz nazwisko autora wzięte zostaną informacje podane przy użyciu poleceń \**title**{**...**}, \**author**{**...**}, \**date**{**...**}. Przykład stworzenia strony tytułowej znajduje się poniżej:

```
\documentclass[12pt, a4paper]{article}
\begin{document}
  3 \title{O wyższości zajęcy nad wilkami}
  \author{L. Zając}
  \maketitle
  \tableofcontents
\end{document}
```
W celu utworzenia spisu treści wystarczy dodać polecenie \**tableofcontents**

### **2.3 Formatowanie tekstu**

Poniżej znajduje się opis podstawowych poleceń służących do formatowania tekstu takich jak podkreślenia, pogrubienie, przejście do nowej linii itp.

```
\textbf{Tekst pogrubiony} \\
\texttt{Tekst polym} \(\text{italic})\ \ \3 \underline{Tekst podkreślony}
```
Powyższy przykład po skompilowaniu będzie wyglądał następująco:

```
Tekst pogrubiony
Tekst pochylony (italic)
Tekst podkreślony
```
W celu wypunktowania tekstu można użyć bloku **itemize** tak jak w przykładzie poniżej. Każdy nowy element wprowadza się poprzez polecenie \**item**.

```
\begin{itemize}
        \left\{ \right. \left\{ \right\} \left\{ \right\} \left\{ \right\} \left\{ \right\} \left\{ \right\} \left\{ \right\} \left\{ \right\} \left\{ \right\} \left\{ \right\} \left\{ \right\} \left\{ \right\} \left\{ \right\} \left\{ \right\} \left\{ \right\} \left\{ \right\} \item włókniste
        \item fotoniczne
\end{itemize}
```
Wypunktowany tekst będzie wyglądał następująco:

- planarne
- włókniste
- fotoniczne

Gdy zachodzi potrzeba ponumerowania poszczególnych punktów użyteczny jest blok **enumerate**,

```
\begin{enumerate}
  \item planarne
  \item włókniste
  \item fotoniczne
\end{enumerate}
```
który po skompilowaniu będzie wyglądał następująco:

- 1. planarne
- 2. włókniste
- 3. fotoniczne

**Nowa linia, akapit, nowa strona** W celu rozpoczęcia nowej linii można wykorzystać polecenie \\ lub \**newline**. Polecenia te działają tak samo jednak należy używać ich tylko wtedy gdy naprawdę jest to konieczne. W większości przypadków ustalenie, w którym miejscu powinien zostać załamany tekst (przeniesiony do nowej linii) należy pozostawić systemowi.

**Uwaga:** Zastosowanie w edytorze odstępu pomiędzy liniami tekstu nie spowoduje przejścia do nowej linii ani utworzenia odstępu (w skompilowanym dokumencie), a jedynie rozpocznie nowy akapit!.

Istnieją dwie możliwości rozpoczęcia nowego akapitu: z wcięciem lub bez. Służą do tego polecenia \**indent** (z wcięciem) oraz \**noindent** (bez wcięcia), które należy umieścić przed rozpoczęciem nowego akapitu. Należy też dołączyć w preambule pakiet \**usepackage**{**indentfirst**}. W przypadku konwencji amerykańskiej pierwszy akapit nie ma wcięcia, natomiast każdy kolejny posiada wcięcie. Według polskich reguł wszystkie akapity powinny mieć wcięcia.

W celu wymuszenia przejścia do nowej strony można skorzystać z polecenia \**newpage**

**Wielkość liter** W celu zmiany wielkości liter w tekście można użyć poleceń pokazanych na poniższym przykładzie:

```
\ntinv naimniejszy\Upsilon\scriptsize bardzo bardzo mały \\
    \footnotesize bardzo mały \\
    \sum11 mały \setminus\normalsize normalny \\
    \large duży \\
    \Large większy \\
    8 \LARGE bardzo duży \\
9 \huge bardzo bardzo duży\\
    \Huge największy
```
#### **2.4 Umieszczanie rysunków**

W celu umieszczenia rysunku w tekście należy dołączyć bibliotekę **graphicx**. Rysunek natomiast powinien być w osobnym pliku w formacie EPS (w przypadku korzystania z kompilacji LaTeX) lub JPG, PNG, PDF (przy korzystaniu z kompilacji pdfLaTeX). Przykład umieszczenia obrazka znajduje się poniżej:

```
1 \begin{figure}[h] % h = w tym miejscu, t = na górze strony (top), b = na dole (bottom)
  \begin{center}
   \includegraphics[scale=0.8]{rysunek.png}
  \end{center}
  5 \caption{Podpis pod rysunkiem (opcjonalny)}
  \label{fig:rysunek1}
\end{figure}
```
Parametr w nawiasie kwadratowym oznacza sugestię dla systemu, gdzie chcielibyśmy umieścić rysunek: h w danym miejscu, t - na górze strony, b - na dole strony. Jednak to ostatecznie system zadecyduje, gdzie należy umieścić rysunek. Dodanie polecenia \**center** umożliwia wyśrodkowanie rysunku w poziomie. Ponadto, parametrem polecenia \**includegraphics** mogą być między innymi **scale**, **width**, **height**. Na przykład:

```
1 \includegraphics[scale=0.5]{rysunek.png} %rysunek przeskalowany, o połowę mniejszy
2 \includegraphics[width=5cm]{rysunek.png} %rysunek przeskalowany do szerokości 5 cm
   3 \includegraphics[width=100px]{rysunek.png} %rysunek przeskalowany do szerokości 100 pixeli
   4 \includegraphics[height=100px]{rysunek.png} %rysunek przeskalowany do wysokości 100 pixeli
   5 \includegraphics[width=\textwidth]{rysunek.png} %rysunek przeskalowany do szerokości tekstu
```
W poprzednim przykładzie pojawiło się również polecenie \**label**{**nazwa**}. Służy ono do nadania rysunkowi etykiety. Umożliwia to później odwołanie się do danego rysunku przy użyciu funkcji \**ref**{**nazwa**} w następujący sposób:

Wykres na rysunku \ref{fig:rysunek1} przedstawia ...

Przy czym po skompilowaniu w tekście zamiast \**ref**{**fig:rysunek1**} pojawi się automatycznie wygenerowany numer rysunku. Nie musimy numerować rysunków ani pamiętać, który to był rysunek. Wystarczy, że znamy jego etykietę, a możemy się już do niego odwołać. Numerowanie zostanie wykonane przez system.

#### **2.5 Wprowadzanie wzorów i symboli matematycznych**

W celu wprowadzenia w tekście symboli matematycznych można użyć znaku \$ w następujący sposób:

```
Kąt lotu zająca oznaczono przez $\alpha_z$.
```
Co po skompilowaniu będzie wyglądało następująco

Kąt lotu zająca oznaczono przez *αz*.

Polecenie to jest wygodne w przypadku wprowadzania symboli i krótkich wzorów jednak, gdy chcemy umieścić dłuższe równania, bądź chcielibyśmy aby równanie posiadało numer, możemy stworzyć blok **equation**.

```
\begin{equation}
 \nabla \times \vec{H} = \vec{j} + \frac{\partial \vec{D}}{\partial t}
\end{equation}
```
Co po skompilowaniu daje:

$$
\nabla \times \vec{H} = \vec{j} + \frac{\partial \vec{D}}{\partial t} \tag{1}
$$

Pojawiło się tu kilka nowych poleceń, **nabla** oznacza po prostu operator nabla, **times** odpowiada za iloczyn wektorowy, **vec**{} dodaje znak wektora nad symbolem, **frac**{}{} - umożliwia wprowadzanie ułamków, natomiast **partial** to pochodna cząstkowa. Jak widać numer równania został dodany automatycznie. W przypadku gdy równanie ma kilka linii wygodne jest użycie bloku **eqnarray** tworzącego tablicę równań:

```
\begin{eqnarray}
  \label{eq:Maxwell}
  \nabla \times \vec{H} = \vec{j} + \frac{\partial \vec{D}}{\partial t} \\
  \nabla \times \vec{E} = - \frac{\partial \vec{B}}{\partial t}
end{eqnarray}
```
a po skompilowaniu otrzymujemy:

<span id="page-3-0"></span>
$$
\nabla \times \vec{H} = \vec{j} + \frac{\partial \vec{D}}{\partial t}
$$
(2)  

$$
\nabla \times \vec{E} = -\frac{\partial \vec{B}}{\partial t}
$$
(3)

Teraz do równania możemy odwołać się w następujący sposób:

W równaniu \ref{eq:Maxwell} przez \$\vec{H}\$ oznaczono natężenie pola magnetycznego...

co będzie wyglądało w tekście tak:

Jeżeli jednak chcemy utworzyć równanie czy tablicę równań, a nie chcemy aby każde równanie było numerowane możemy dodać w danej linii polecenie \**nonumber**.

**Przykłady** Poniżej znajduje się listing z przykładami wyrażeń matematycznych

X*∞*

\begin{eqnarray}  $\varepsilon$  &\neq& 0 \\ %4  $rk=k\sqrt{sqrt(x^2 + y^2)} \ \sqrt{85}$ \lim\_{n \to \infty} 2 \pi \ln n &=& \infty \\ %6  $\sum_{k=0}^{\infty} \frac{z^k}{k!}$  &=& e^z \\ %7 \int f(x) dx &=& \pi \\ %8 \iint\_{S} d x dy &=& 0 \qquad \int\_{a}^{b} f(z)dz = \cos x %9 \end{eqnarray}

 $\varepsilon \neq 0$  (4)

$$
r = \sqrt{x^2 + y^2} \tag{5}
$$

$$
\lim_{n \to \infty} 2\pi \ln n = \infty \tag{6}
$$

$$
\sum_{k=0}^{\infty} \frac{z^k}{k!} = e^z \tag{7}
$$

$$
\int f(x)dx = \pi \tag{8}
$$

$$
\iint_{S} dx dy = 0 \qquad \int_{a}^{b} f(z) dz = \cos x \tag{9}
$$

Należy zwrócić uwagę, iż większość funkcji takich jak **cos**, **sin ln** powinno być zapisywanych z ukośnikiem wstecznym (ang. *backslash*). W przeciwnym razie poszczególne litery będą traktowane jak kolejne zmienne. Jeżeli okaże się, że dana funkcja nie jest zdefiniowana tak jak na przykład **arctg**. Należy wtedy użyć polecenia \**text**{} wewnątrz bloku matematycznego.

#### **2.6 Tworzenie tabeli**

Do tworzenia tabeli służy blok **tabular**. Poniższy przykład przedstawia tabelę o trzech kolumnach. Jako parametr w nawiasie klamrowym podany jest sposób umieszczania tekstu wewnątrz tabeli (*c* oznacza wyśrodkowanie tekstu, *l*- wyrównanie do strony lewej, *r* - wyrównanie do strony prawej) dla każdej kolumny. Tym samym definiujemy liczbę kolumn. Wpisując *ccrl* otrzymamy cztery kolumny w tym dwie kolumny wyśrodkowane, jedną z tekstem wyrównanym do strony prawej i jedną z tekstem wyrównanym do strony lewej. Jeżeli litery oddzielimy znakami *|* to w tabeli pojawią się linie pionowe. Polecenie \**hline** umożliwia dodanie linii poziomej. Same dane do tabeli należy wpisywać oddzielając kolumny znakiem &, natomiast wiersze kończąc znakami \\.

Tabele zazwyczaj umieszcza się w jeszcze jednym bloku o nazwie **table** dzięki czemu możemy dodać opis do tabeli za pomocą polecenia \**caption**{**opis**}.

```
\begin{table}[h]
    \begin{tabular}{|c|c|c|}
    \hline
           k n k fn\lambda\hline
6 \hline
    Próba A & 12 & 0.5 \\
    \hline
    9 Próba B & 9 & 0.27 \\
_{10} \hline
11 Próba C & 6 & 0.33 \\
12 \hline
13 Próba D & 20 & 0.41 \\
_{14} \hline
15 \end{tabular}
16 \caption{Zestawienie wyników prób od A do D}
   \end{table}
```
Tabela opisana powyżej będzie wyglądała następująco:

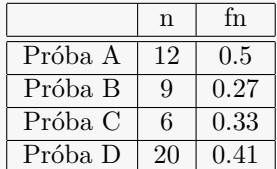

Tabela 1: Zestawienie wyników prób od A do D

### **2.7 Tworzenie bibliografii**

W celu utworzenia bibliografii możemy na końcu dokumentu utworzyć blok **thebibliography** i dodać w nim poszczególne pozycje z użyciem polecenia \**bibitem**.

```
\begin{thebibliography}{99}
2 \bibitem{zajac1980}{L. Zając: O wyższości zajęcy nad wilkami, \textit{Woods Lett.} Vol. \textbf{4}, 15-17 (1980)
    },
3 \bibitem{tygrysek1961} {T. Tygrysek: Zioła stumilowego lasu, \textit{Herb Comm.} Vol. \textbf{9}, 33-42 (1961)},
\end{thebibliography}
```
Liczba 99 w nawiasie oznacza, że numeracja będzie co najwyżej dwucyfrowa. Element bibliografii ma zatem postać \**bibitem**{**etykieta**}{**opis**}. Po skompilowaniu powyższy przykład będzie wyglądał następująco:

# **Literatura**

<span id="page-5-1"></span>[1] L. Zając: O wyższości zajęcy nad wilkami, *Woods Lett.* Vol. **4**, 15-17 (1980),

<span id="page-5-0"></span>[2] T. Tygrysek: Zioła stumilowego lasu, *Herb Comm.* Vol. **9**, 33-42 (1961),

W celu odwołania się do danej pozycji bibliografii należy użyć polecenia \**cite**{**etykieta**}. Przykład odwołania się do drugiej referencji znajduje się poniżej:

```
W opracowaniu \cite{tygrysek1961} opisane zostały między innymi... \\
Tematyka ta poruszana jest w \cite{zajac1980,tygrysek1961}...
```
co w dokumencie końcowym będzie widoczne jako:

W opracowaniu [\[2\]](#page-5-0) opisane zostały między innymi... Tematyka ta poruszana jest w [\[1,](#page-5-1) [2\]](#page-5-0)...

Istnieje także możliwość dołączenia pliku z bibliografią z pliku zewnętrznego w formacie **BIB** (BibTeX).

#### **2.8 Tworzenie listingów**

Często zachodzi potrzeba zamieszczenia w tekście fragmentu kodu źródłowego (tzw. listingu). Istnieje wiele pakietów umożliwiających prezentację kodu źródłowego. Jednym z nich jest pakiet **Listings**. Wspiera on składnię większości popularnych języków programowania, jest prosty u użyciu i daje duże możliwości formatowania tekstu. Po określeniu języka programowania, sposobu formatowania tekstu i innych parametrów, kod źródłowy umieszcza się w bloku **lstlisting**.

```
\begin{lstlisting}
 2 Kod źródłowy
\end{lstlisting}
```
Więcej informacji oraz pełna dokumentacja pakietu **Listings** znajduje się między innymi pod adresem: [http:](http://www.ctan.org/pkg/listings) [//www.ctan.org/pkg/listings](http://www.ctan.org/pkg/listings).